# **Producing Picasso**

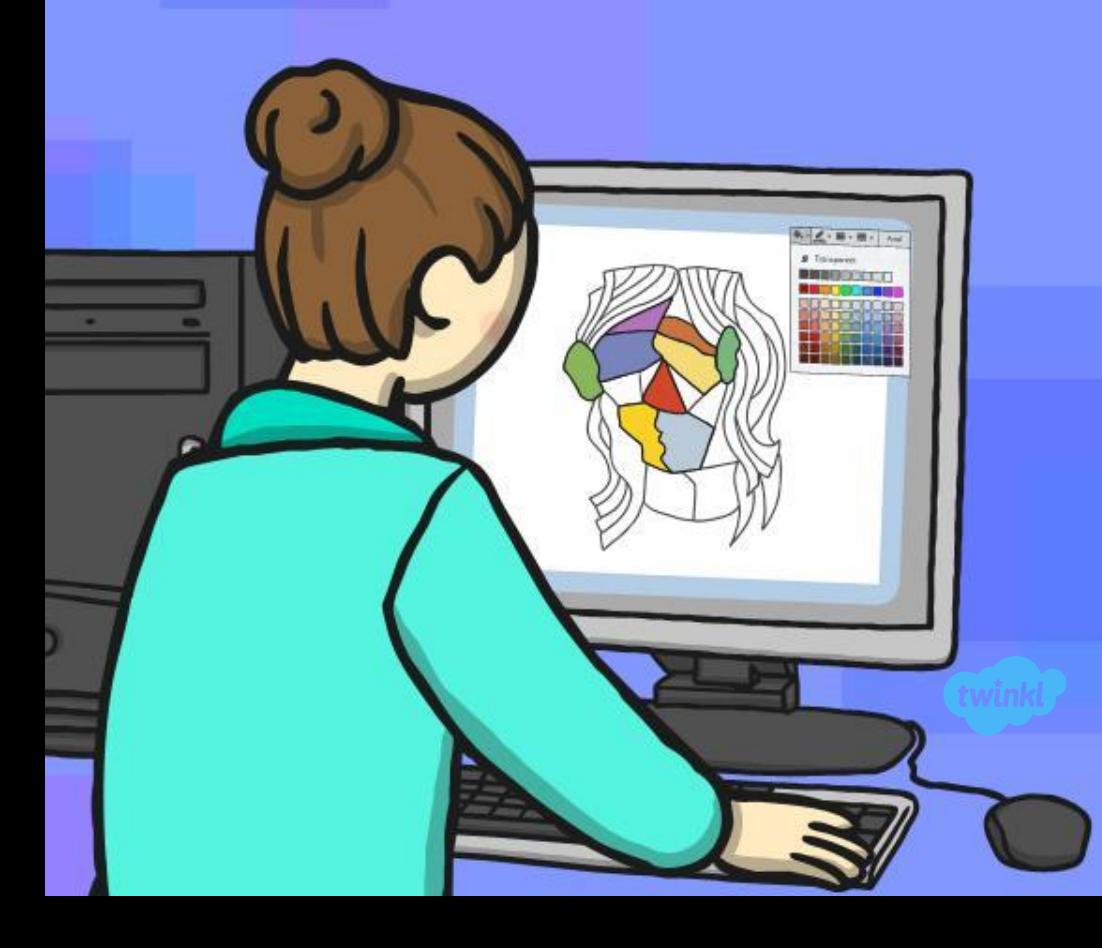

This half term's unit in Computing is **Computer Art** and each week we will focus on a different artist and learn new skills to recreate each style on the Computer or other device you have at home. This week we will be learning about the artist Pablo Picasso. The PowerPoint gives you information and instructions to recreate Picasso's style of art called 'Cubism' which uses lots of shapes to create a picture! You will find the children's usernames and passwords to access JiT in the back of their reading records. On JiT you can import shapes or I think this lesson will be easier on **Microsoft Paint** or similar Paint program with the **'shapes' tool**.

# **Aim**

I can make and edit shapes to create a piece of art.

# **Success Criteria**

- I can produce at least 3 different shapes using a computer program.
- I can rotate, resize and colour shapes.
- I can arrange different shapes to recreate a piece of art.

# **Pablo Picasso**

A Spanish artist, Pablo Picasso lived between 1881 and 1973.

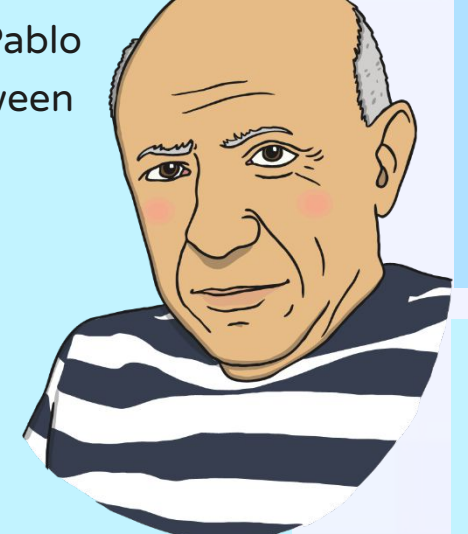

People sometimes find it hard to work out what the picture is of, due to the shapes not always being the ones we would use to draw the object.

He is world famous, with some of his paintings selling for millions of pounds!

He is famous for using a style of art called cubism, which uses lots of shapes to create pictures.

People like his art because it makes them think deeply about what is going on in the picture.

# **Cubism**

What are these pictures of?

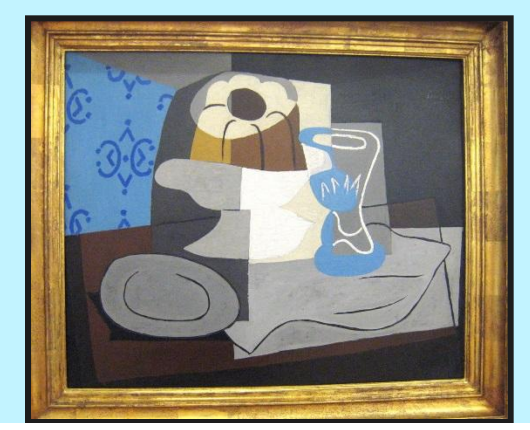

ATTRIBUTION - Photo courtesy of Melanie Lazarow (@flickr.com) - granted under creative commons licence – attribution

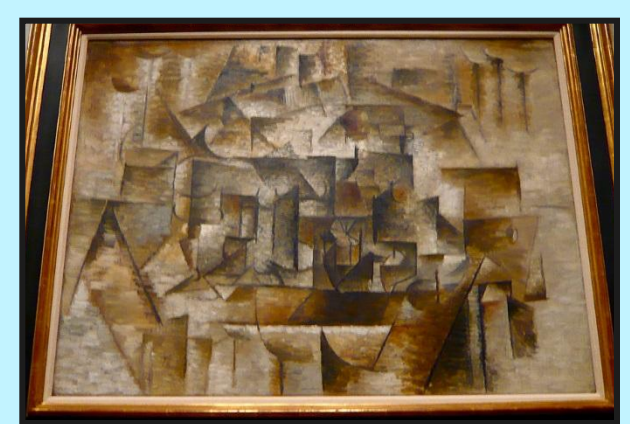

ATTRIBUTION - Photo courtesy of HenryLawford (@flickr.com) - granted under creative commons licence – attribution

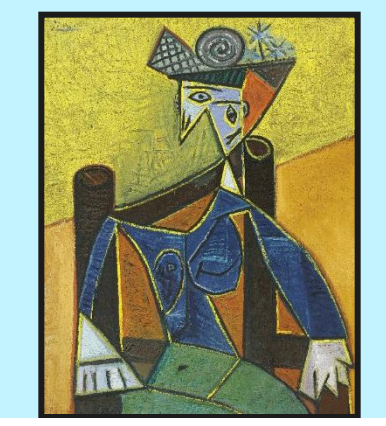

ATTRIBUTION - Photo courtesy of Cea (@flickr.com) - granted under creative commons licence – attribution

What shapes can you see within these pictures?

# **Selecting Shapes**

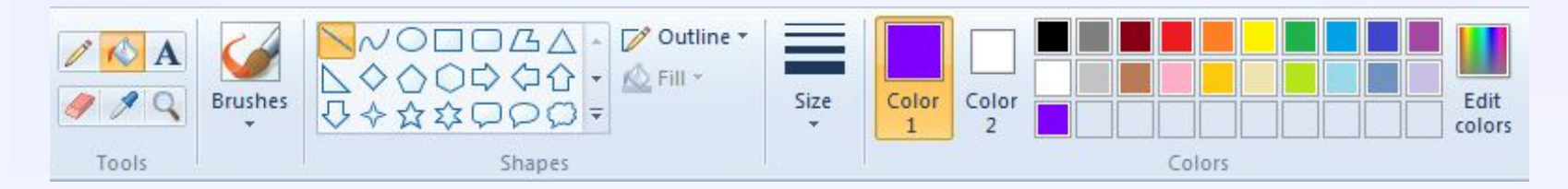

You can also change the colour of both the lines and the fill of a shape!

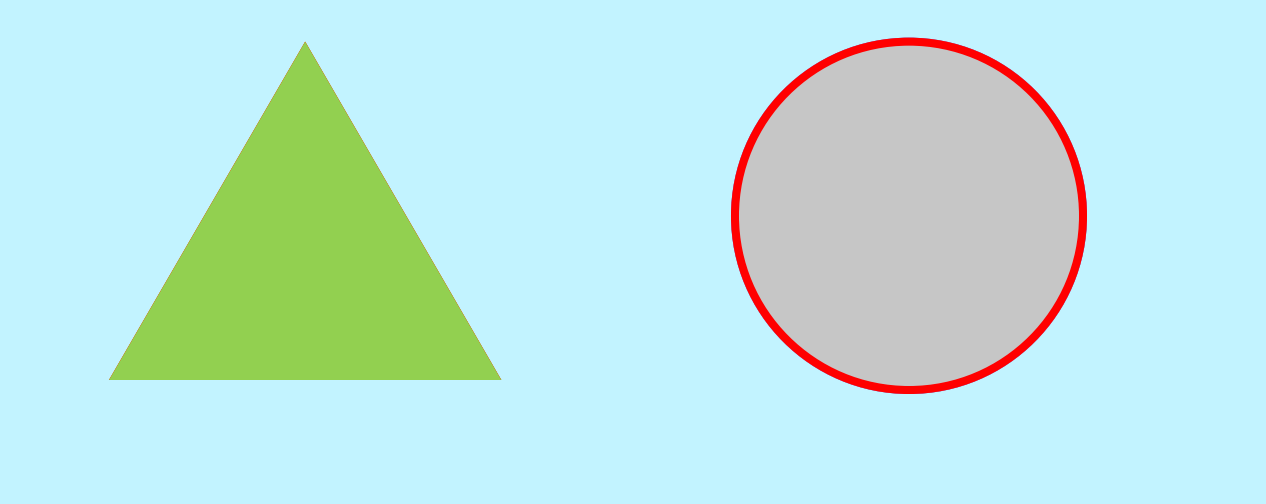

# **Selecting Shapes**

You can adjust the shape (click on the shape)

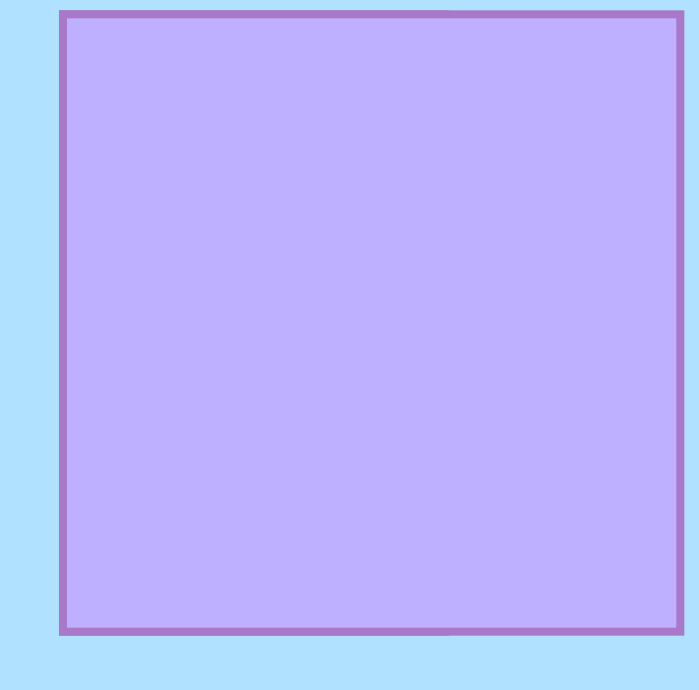

# **Selecting Shapes**

You can adjust the shape

(click on the shape)

You can change which way round it is (orientation). (click on shape)

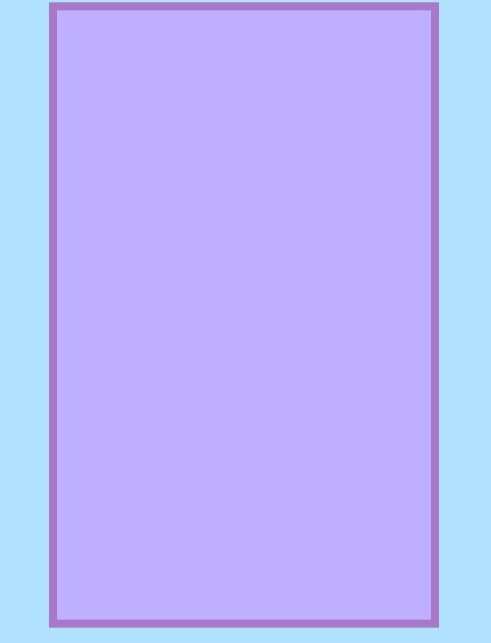

# **Producing Picasso!**

Try to use the skills you have just practised to recreate your own Picasso painting.

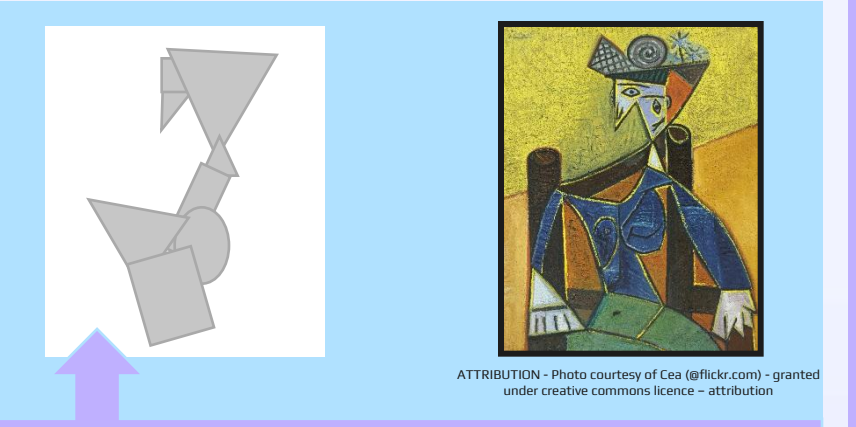

Can you spot which bit of the painting this is?

Think about the shapes and colours that you need to use!

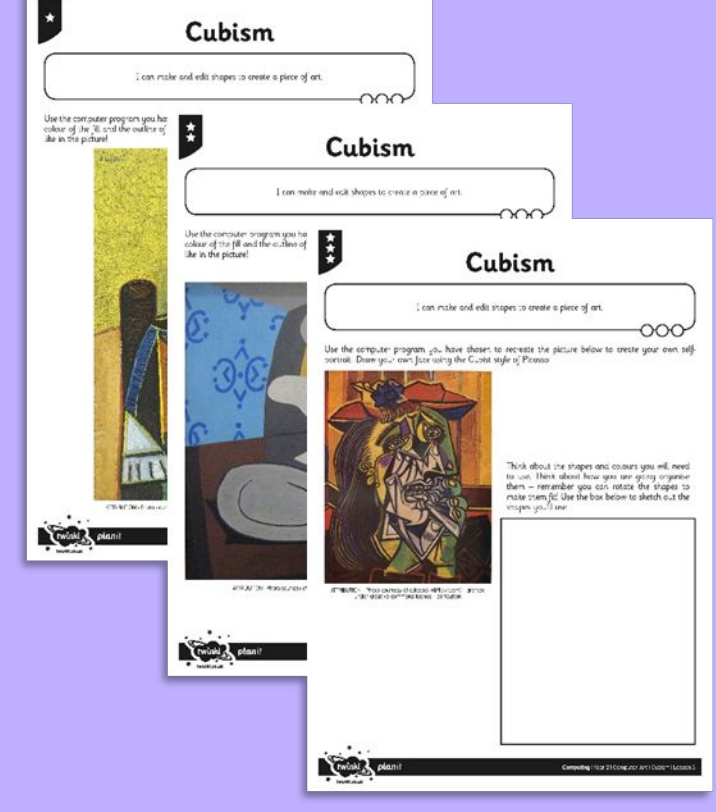

You may have applications like Microsoft Paint on your device or you could use JiT through your LGFL account which the children are familiar with using at school.

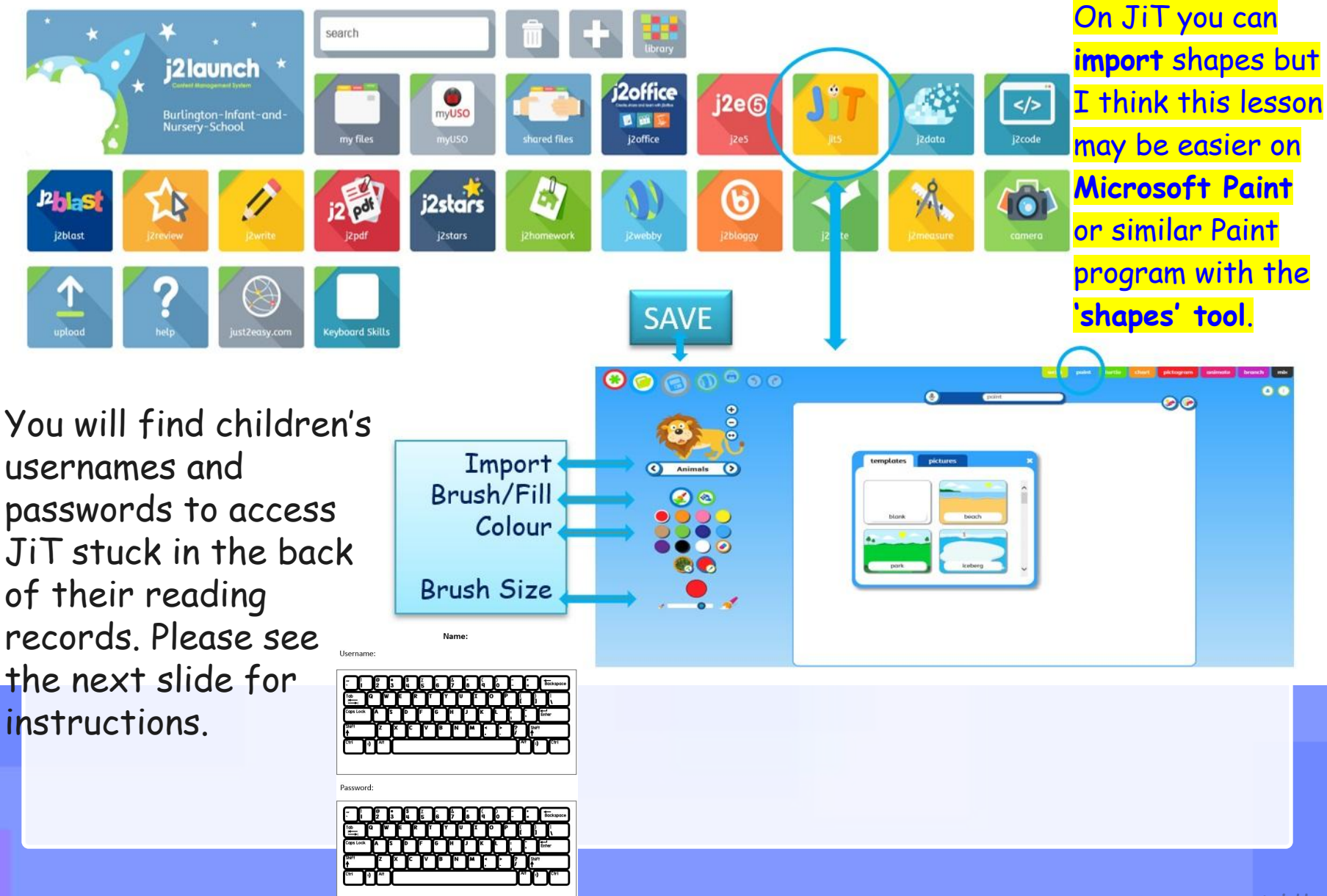

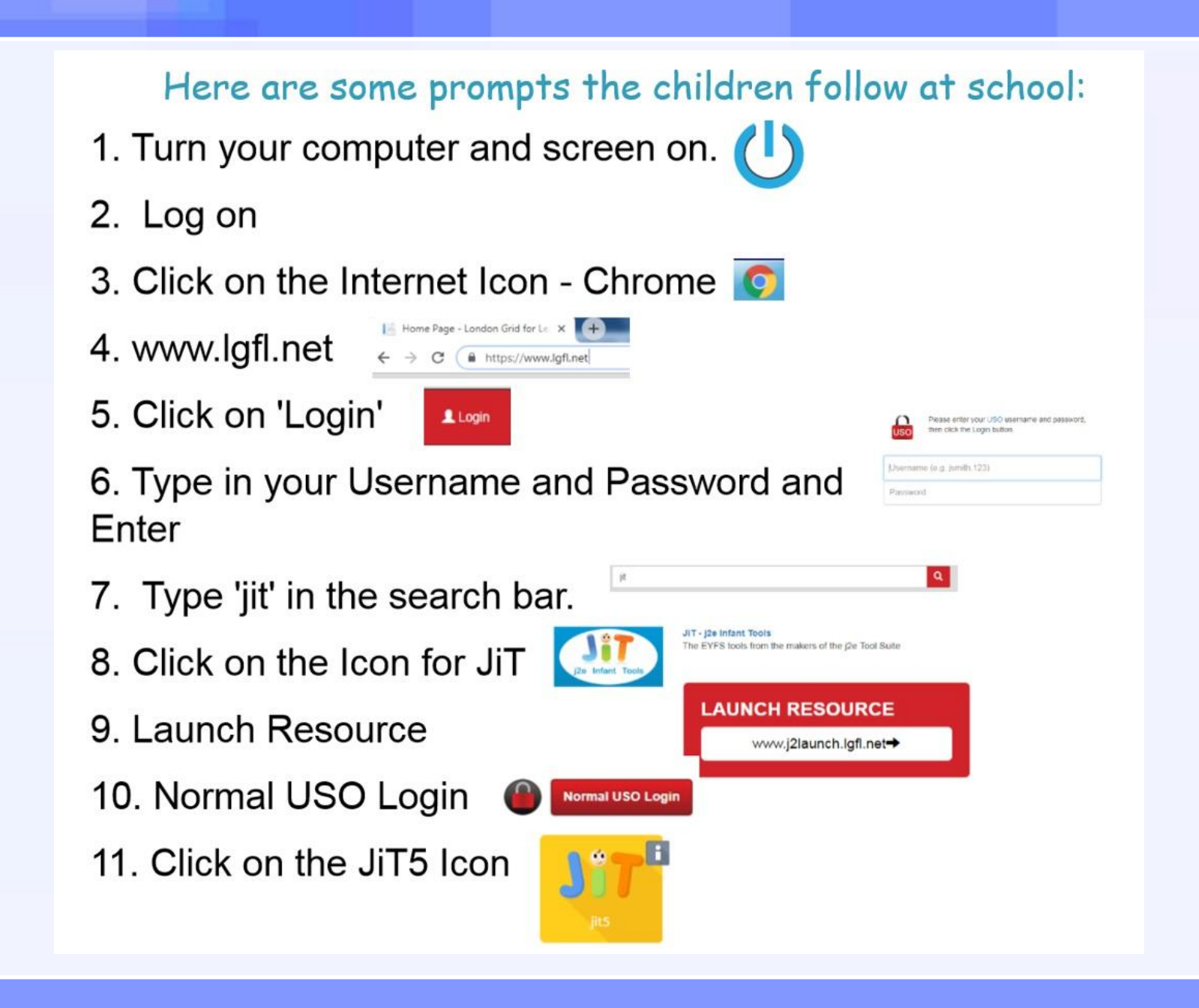

twinkl.co.uk

#### **Here are some examples from children last year:**

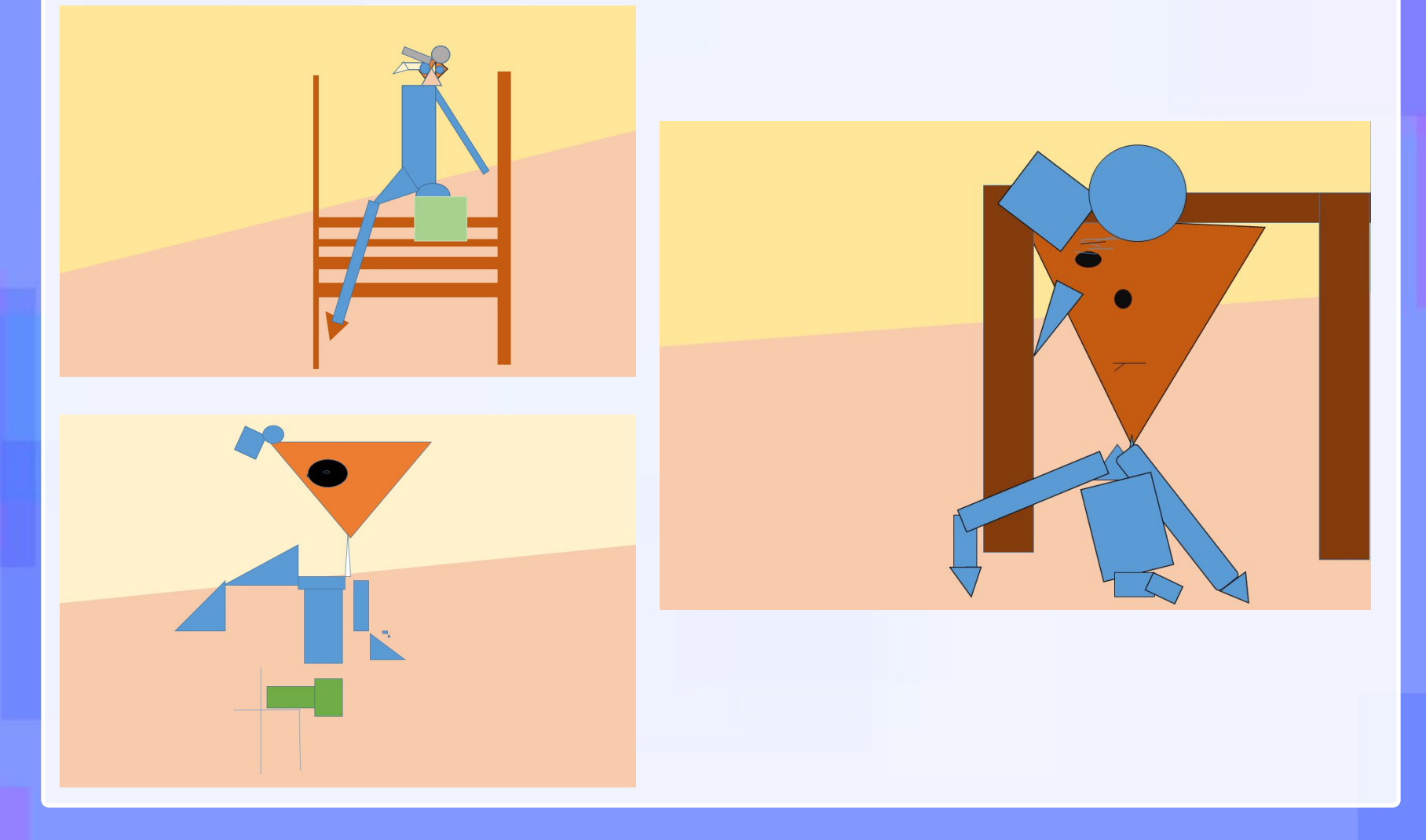

# **Aim**

I can make and edit shapes to create a piece of art.

# **Success Criteria**

- I can produce at least 3 different shapes using a computer program.
- I can rotate, resize and colour shapes.
- I can arrange different shapes to recreate a piece of art.